# USER MANUAL

# FOR

# CDX/OTAQ FUELS REPORTING SYSTEM-PHASE II

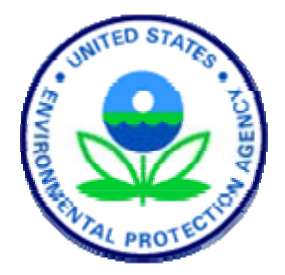

#### **Prepared for**

U.S. Environmental Protection Agency

*Contract Number: GS00T99ALD0203 Task Order Number: T038* 

### MINIMUM USER SYSTEM REQUIREMENTS

- E-mail account
- Internet access
- Microsoft IE 5.5 or greater with [1](#page-1-0)28-bit encryption<sup>1</sup>
- Intel Pentium processor or equivalent (minimum)
- MS Windows 98, Windows 2000 (W2K), Windows NT4.0 (Service Pack 5 or greater), or Windows XP
- Registration with EPA's Fuels Reporting System (4 digit Company Identification Number) and identified individuals to the EPA who will certify forms

#### SUPPORT

 $\overline{a}$ 

There are three support options available for general and technical questions related to CDX:

- 1. Telephone Person-to-person telephone support is available from the CDX Help Desk 8:00 a.m. - 6:00 p.m. (EST). Call our toll-free line at 888.890.1995.
- 2. E-mail Send an e-mail to Technical Support at [epacdx@csc.com](mailto:epacdx@csc.com?subject=VERIFY%20Tech%20Support) with "OTAQ Fuel Tech Support" listed in the subject line.
- 3. Fax Assistance requests are accepted 24 hours a day at 301.429.3905. Support personnel will respond to faxed requests Monday - Friday from 8:00 a.m. - 6:00 p.m. (EST).

If you have questions about the content, format, or the policy for OTAQ Fuel Submissions information, please call your EPA contact.

Please send any comments about the OTAQ Fuel system to CDX Technical Support at [epacdx@csc.com](mailto:epacdx@csc.com?subject=VERIFY%20Comments) with "OTAQ Fuel Comments" in the subject line. Thank you for your participation.

Any suggestions for enhancements to the OTAQ Fuel system should be directed to [christian.scott@epa.gov.](mailto:christian.scott@epa.gov)

<span id="page-1-0"></span> $1$  Other Web browsers may be used, but these systems have not been tested or supported by EPA

#### USER REGISTRATION FOR CDX

#### y **Discussion**

Welcome to the United States Environmental Protection Agency's (EPA) Fuels Reporting System. This document is a step by step guide installing the necessary software for full electronic reporting submitted via EPA's CDX. In order to use this system, information regarding each user of the system needs to be provided to EPA as part of the user registration process. This step is known as user pre-registration. Once a user of the system has been added, they will be issued a unique code, known as the customer retrieval key (CRK). The EPA CDX Help Desk will contact each user by e-mail with instructions on how to obtain their CRK. After the user obtains their company CRK, they may complete the registration process by going to the CDX website and using their CRK to gain access to the system.

#### 1**Step-by-Step**

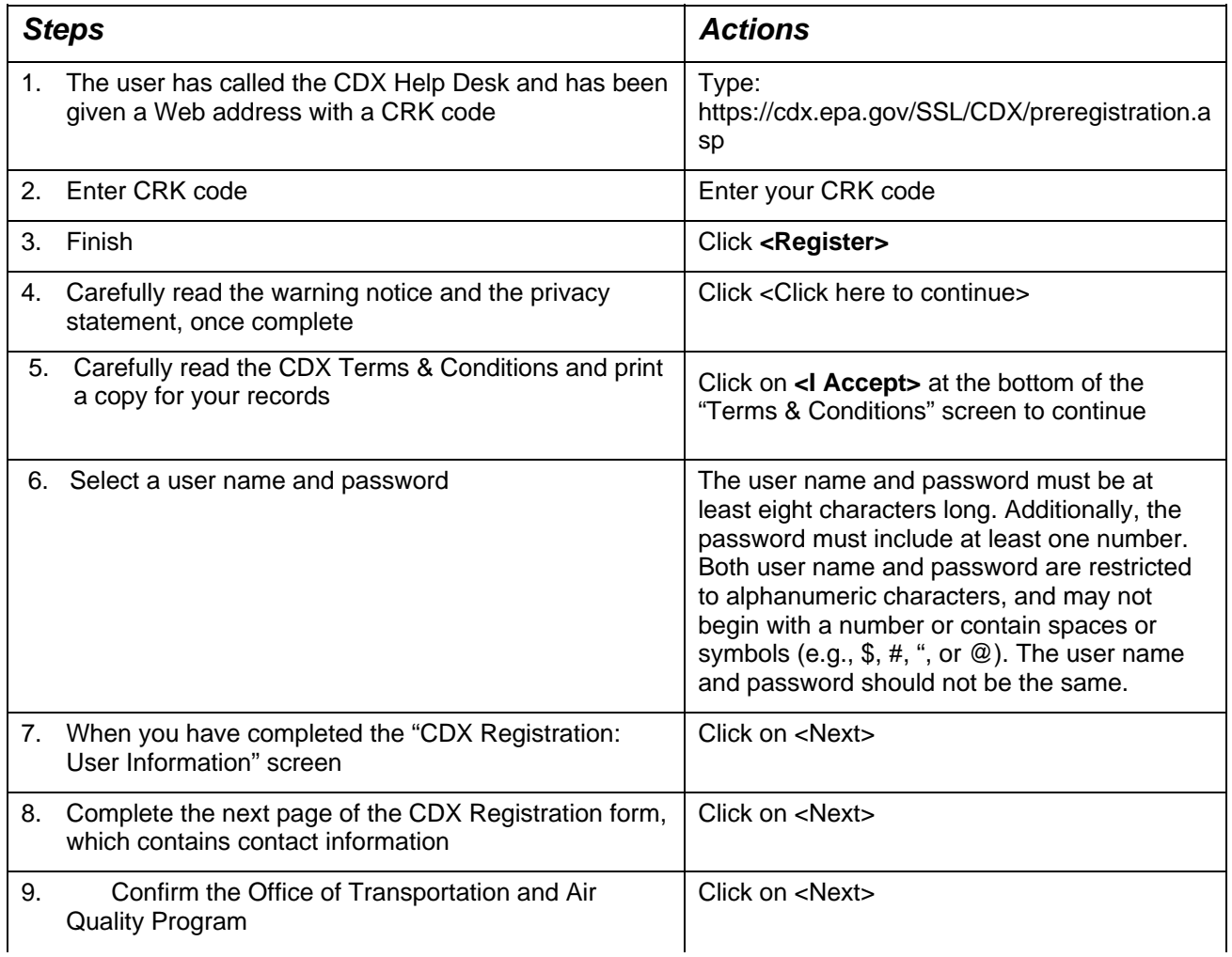

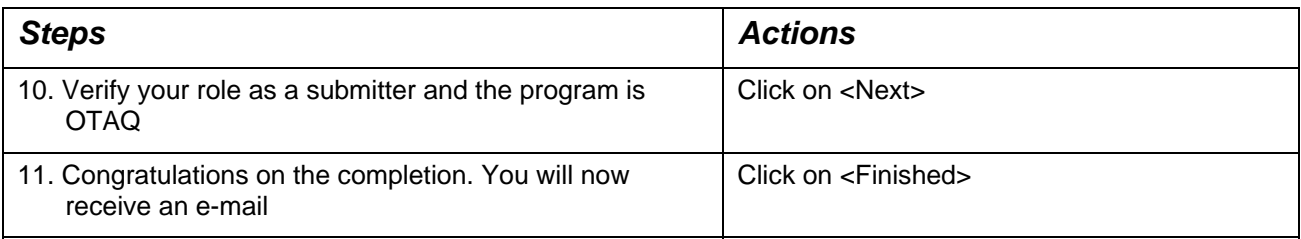

# SIGNING OF DIGITAL SIGNATURE AGREEMENT

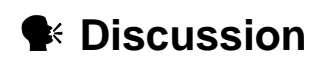

You are now finished with the online portion of CDX registration. Read the screen and click on the "Finished" button. A digital signature agreement will be automatically generated and a window containing the agreement will pop up. The OTAQ Program requires **approval** for use of the dataflow, so your access to OTAQ: DC Fuel will be on **hold** until approved by OTAQ. Your OTAQ account will be activated upon your approval.

The OTAQ program uses an ACES digital certificate. Click the Accept & Print button to print your digital signature agreement. This document is needed for EPA to accept your digital certificate and verify that you understand the responsibilities of your digital signature. After you have printed, read and signed the agreement, **fax it as soon as possible to the CDX Help Desk at 301.429.3905.**

After you have accepted and printed the digital signature agreement, you will be taken to the digital certificate voucher page. Click the "print and continue" button to print this page as well as to navigate to your CDX homepage. You will need to keep the voucher number that appears on your screen for later use to verify your sponsorship by the EPA and obtain your free digital certificate.

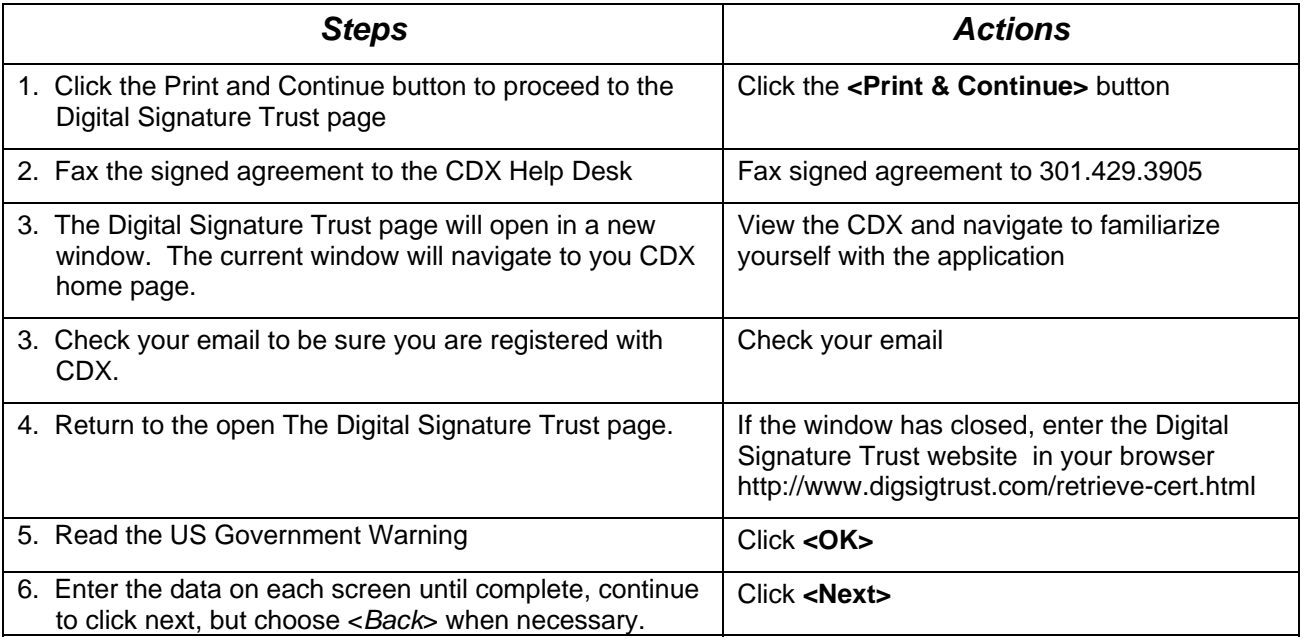

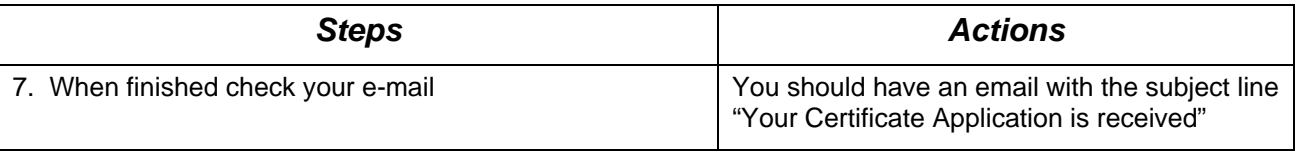

# RETRIEVAL STAGE

#### y **Discussion**

When your digital certificate is approved you will receive an e-mail from the CDX Help Desk. The subject line of the email is "Your Certificate Request has been approved." **It may take 2-4 business days to receive this email**. This email contains your activation code. After receiving the e-mail, proceed to the website address provided in the e-mail to begin the retrieval stage.

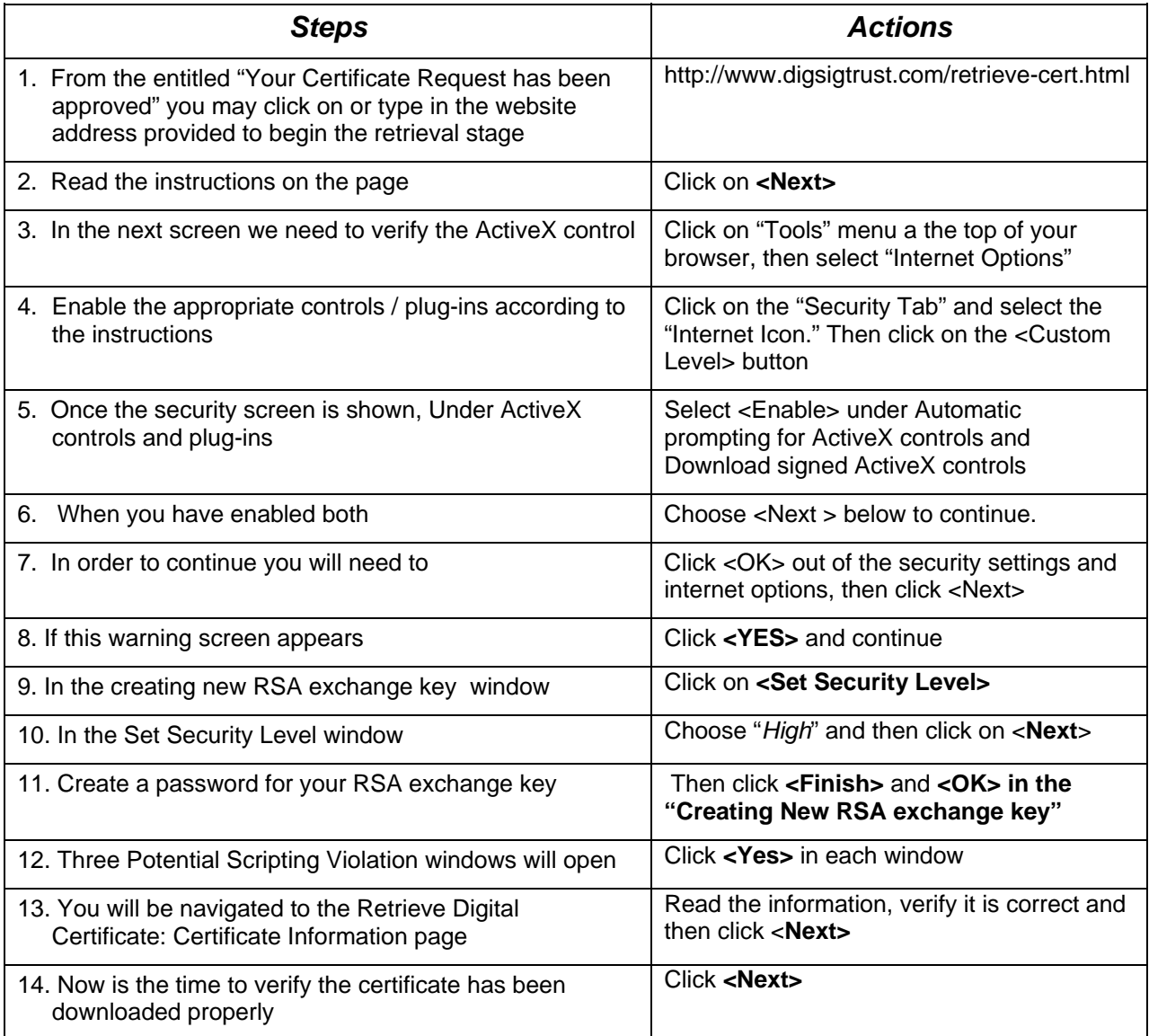

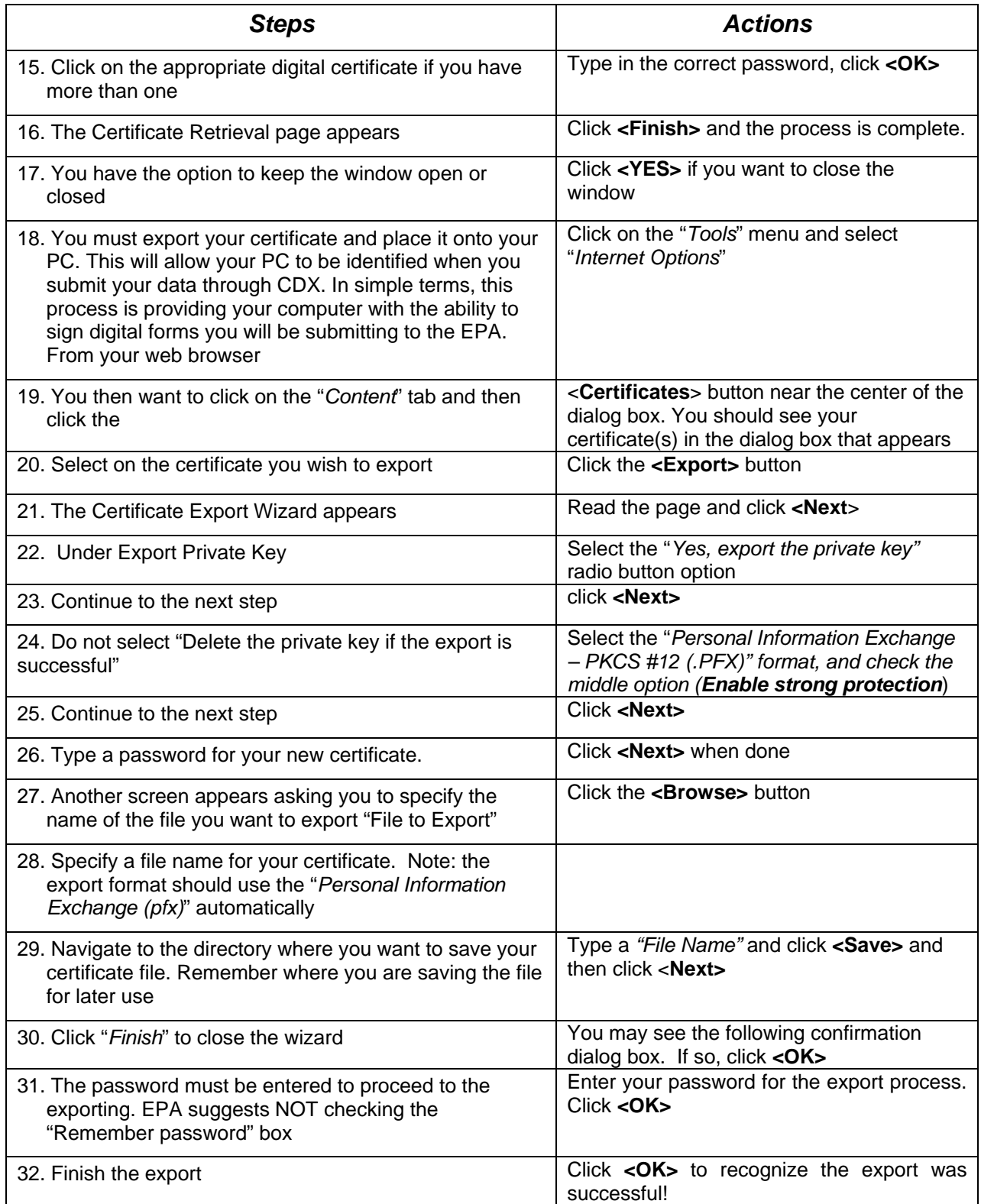

Congratulations, you have finished the CDX registration and the Digital Certificate export you may now login to the CDX and submit data to EPA's Fuel Reporting System